## **Converting a Nearpod Lesson to PDF**

Select your Nearpod lesson. Hover over the three dots. Select Export to PDF

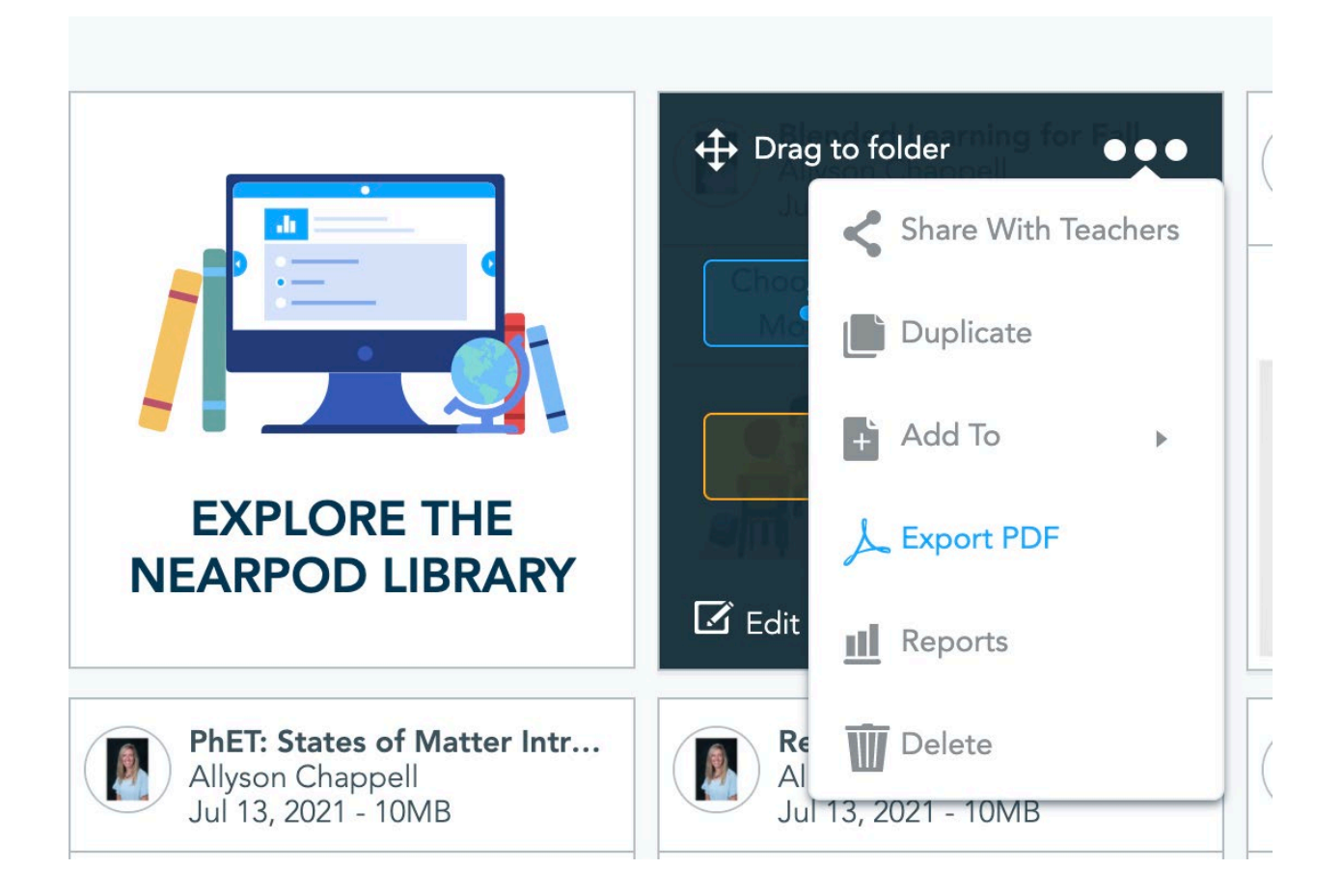